## **Willkommen zum Informix Newsletter**

#### **Inhaltsverzeichnis**

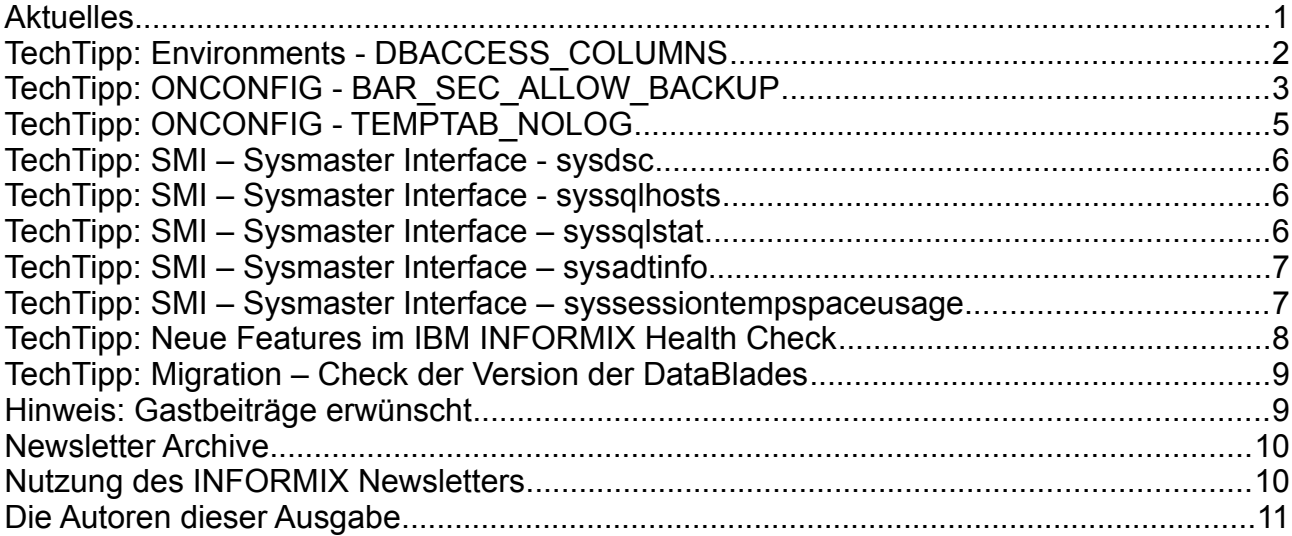

# **Aktuelles**

Liebe Leserinnen und Leser,

der Sommer ist vorbei und wir müssen uns langsam auf die kältere Jahreszeit einstellen. Im Redaktionsgarten sind schon alle Igelhäuser belegt, und wie es scheint bereits mit vielen Blättern eingerichtet.

Der Herbst ist auch eine beliebte Zeit in der IT für Migrationen, um rechtzeitig vor dem Jahresendspurt das System auf den neuesten, leistungsfähigen Stand zu bringen. Ab Dezember sind die Systeme dann meist für weitere Anpassungen tabu. Nutzen Sie daher die Zeit um sich auf die kalten Monate vorzubereiten.

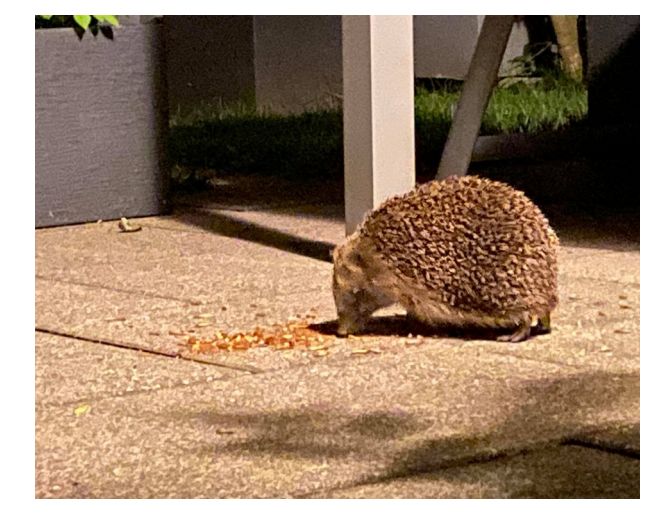

Bleiben Sie gesund !

Ihr TechTeam

# **TechTipp: Environments - DBACCESS\_COLUMNS**

Wer hat sich nicht schon darüber geärgert, dass der dbaccess hart bei einer Ausgabebreite von mehr als 80 Zeichen dazu über geht, die Spalten untereinander auszugeben.

In manchen Fällen ist dies übersichtlicher als "Spaghetti Code", den viele andere Datenbanken fabriziert. Allerdings gibt es durchaus auch Fälle, in denen 100 oder mehr Zeichen Vorteile hätten.

Tricks mit "Substring", Umwandlung von INT mittels Cast in CHAR(4) oder dergleichen hat wohl Jeder schon einmal angewandt.

Aktuell undokumentiert, aber durchaus sehr hilfreich, ist hier die Umgebungsvariable **DBACCESS COLUMNS**, die angibt wie viele Byte die Ausgabe des "dbaccess" breit sein soll. Der maximale Wert hierfür ist 32768 Zeichen. Damit ist die Einschränkung eher die Übersichtlichkeit bei zu langen Zeilen.

Beispiel (Abfrage auf die Tabelle systables mit acht Spalten):<br> **DISPLAY:** Next Restart Exit

Display next page of results. ------------------ ibm@kalu --------------- Press CTRL-W for Help -------- $\overline{\mathbf{1}}$ tabid table systables ustlowts 2021-06-29 09:23:21.66168 74,00000000000<br>7,000000000000 **nrows** npused created 27.04.2021 tabtype locklevel R tabid  $\overline{2}$ table syscolumns ustlowts 2021-06-29 09:23:21.67869 nrows 611,0000000000 npused 14,0000000000 created 27.04.2021 tabtvpe locklevel R Mit gesetzter DBACCESS\_COLUMNS=1000:<br>|DISPLAY:|| Next Restart Exit<br>|Display next page of results. ............ ibm@kalu --------------- Press CTRL-W for Help -------tabid table tabtype locklevel ustlowts nrows noused created 2021-06-29 09:23:21.66168 74.00000000000 7.000000000000 27.04.2021 1 1 systables 2 syscolumns 2021-06-29 09:23:21.67869 611,0000000000 14,00000000000 27.04.2021 1<br>2021-06-29 09:23:21.77836 115,0000000000 28,00000000000 27.04.2021 1 3 systotumis 4 systabauth 2021-06-29 09:23:21.79516 69.00000000000 3.000000000000 27.04.2021 2021-06-29 09:23:21.81185 43,00000000000 2,000000000000 27.04.2021 5 syscolauth 6 sysviews<br>7 sysusers 2021-06-29 09:23:21.82869 5,000000000000 1,000000000000 27.04.2021 2021-06-29 09:23:21.84537 2,0000000000000 1,000000000000 27.04.2021<br>2021-06-29 09:23:21.84537 2,000000000000 1,000000000000 27.04.2021 8 sysdepend 9 syssynonyms 2021-06-29 09:23:21.87900<br>2021-06-29 09:23:21.87900  $0,0027.04.2021$  $0,00$ 10 syssyntable  $0.00$ 0.00 27.04.2021 2021-06-29 09:23:21.91242 5,000000000000000 1,0000000000000 27.04.2021<br>2021-06-29 09:23:21.91242 5,0000000000000 1,000000000000 27.04.2021 11 sysconstraints 0,00 27.04.2021 12 sysreferences  $0,00$ 13 syschecks 2021-06-29 09:23:21.94573<br>2021-06-29 09:23:21.94573 0,00 0 0,00 27.04.2021<br>2021-06-29 09:23:21.96248 9,0000000000000 2,000000000000 27.04.2021 14 sysdefaults  ${\small \begin{array}{l} 2021 - 06 - 29 & 09:23:21.97917 & 2,000000000000 & 1,0000000000000 & 27.04.2021 \\ 2021 - 06 - 29 & 09:23:21.99560 & 561,0000000000 & 111,0000000000 & 27.04.2021 \end{array}}$ 15 syscoldepend 16 sysprocedures 17 sysprocbody 2021-06-29 09:23:22.01252 4068,000000000 582,0000000000 27.04.2021<br>2021-06-29 09:23:22.01252 4068,000000000 70,0000000000 27.04.2021 18 sysprocplan 19 sysprocauth<br>20 sysblobs 21 sysopclstr<br>22 systriggers 2021-06-29 09:23:22.09608  $0,00$  $0,0027.04.2021$ 2021-06-29 09:23:22.11272 0,00 27.04.2021 T  $0,00$ 

D

 $\overline{R}$ 

 $\overline{R}$ 

 $\overline{R}$ 

 $\overline{R}$ 

 $\overline{R}$ 

 $\overline{R}$ 

 $\overline{R}$ 

 $\overline{R}$ 

 $\overline{R}$ 

 $\overline{R}$  $\overline{R}$ 

 $R$ R

# **TechTipp: ONCONFIG - BAR\_SEC\_ALLOW\_BACKUP**

Bisher war es nicht möglich ein binäres Backup mittels "ontape" oder "onbar" auf einem Secondary Server zu erstellen. Alle Sicherungen musste am Primären Server vorgenommen werden, was auf diesem durch das Lesen aller belegten Pages der DBSpaces zu erhöhter Last führte.

Mit Version 14.10.xC6 wurde nun die Möglichkeit geschaffen, auf einem RSS Secondary Server ein binäres Backup zu erstellen.

Der Name des Konfigurationsparameters ist in zwei Punkten irreführend:

- BAR\_ … das Backup kann sowohl mit onbar, als auch mit ontape erstellt werden.

- SEC ... das Backup kann nur am RSS Secondary erstellt werden, nicht auf HDR oder SDS Secondarys.

Der Parameter kann die Werte

0 – Kein Backup am Secondary erlauben

1 – Backup am Secondary erlauben

annehmen.

Eine dynamische Änderung mittels "onmode -wf" ist leider nicht möglich, so dass die Änderung des Parameters einen Neustart der Secondary Instanz bedingt.

Ist der Parameter nicht gesetzt, so lautet die Fehlermeldung beim Aufruf der Sicherung:

**Archive failed - The BAR\_SEC\_ALLOW\_BACKUP configuration parameter must be set in order to backup storage spaces and/or logical logs from this node.**

Auf dem HDR Seconday und dem SDS Secondary sind die Meldungen mit und ohne gesetztem Parameter:

**Archive failed - The operation the command performs is not allowed on an HDR secondary server. Archive failed - The operation the command performs is not allowed on an SDS server.**

Wurde der Parameter BAR\_SEC\_ALLOW\_BACKUP auf einem RSS Secondary gesetzt, so ist nach einem Neustart der Instanz dort ein Backup mittels "ontape" oder "onbar" möglich, falls auch die SBSpaces mit Logging definiert wurden. Ist die nicht der Fall, so erhält man folgende Fehlermeldung:

**Archive failed - (-83380) An archive checkpoint could not be completed in the secondary server.**

Es ist also notwendig am Secondary Server den SBSpace mit Logging zu definieren. Dies kann nachträglich erfolgen mittels

**onspaces -ch <sbspacename> -Df LOGGING=ON**

**You are turning on logging - REMEMBER TO DO A LEVEL 0 ARCHIVE !!! These changes will become the new sbspace default values. Do you really want to continue? (y/n)y**

**Changing the sbspace characteristics has resulted in error: 0**

Sind alle Voraussetzungen erfüllt, funktioniert die Sicherung:

#### **ontape -s -L 0**

100 percent done. File created: /home/informix/BACKUP/kalu42\_3\_L0

Auch die Sicherung der Logischen Logs kann nun auf dem RSS Secondary Server erfolgen. Hier ist zu beachten, dass das "Current Log" nicht mitgesichert werden kann:

#### **ontape -a**

**Performing automatic backup of logical logs.**

```
File created: /home/informix/BACKUP/kalu42_3_Log0000000026
File created: /home/informix/BACKUP/kalu42_3_Log0000000027
Logbackup succeeded.
Note that on a secondary node it is not possible back up the current log file.
```
#### **ACHTUNG !!!**

Wird das Backup auf dem RSS Secondary ermöglicht, so wird auch das Log Backup auf dieser Instanz erlaubt. Die bedeutet, dass die Logischen Logs explizit mittels "ontape" oder "onbar" gesichert werden müssen, falls der Wert für LTAPEDEV nicht auf "/dev/null" gesetzt ist.

Ist keine Sicherung der Logischen Logs eingerichtet, so bleibt der RSS Server quasi "stehen" so bald alle verfügbaren Logischen Logs belegt sind.

In diesem Zustand findet sich leider keine Meldung über das Problem in einem Aufruf von "onstat" oder im "online.log". Es wird auch keine Meldung an das Alarmprogramm übergeben.

Erst eine Sicherung der Logs löst diese Blockade auf und es sind wieder Aktionen am RSS Server möglich.

Sobald durch die Sicherung der Logs wieder Platz geschaffen wurde, werden die weiteren Logs vom Primary Server auf den Secondary Server übertragen und abgearbeitet.

# **TechTipp: ONCONFIG - TEMPTAB\_NOLOG**

Der Parameter wurde um die Option "2" erweitert.

Bisher gab es die Optionen:

0: Temporäre Tabellen werden mit Transaktionslog verarbeitet, so lange nicht explizit "WITH NO LOG" angegeben wird.

1: Temporäre Tabellen werden ohne Transaktionslog verarbeitet. Neu hinzu kam nun:

2: Temporäre Tabellen werden auf dem Primary Server mit Transaktionslog,

auf allen Secondary Servern (HDR/RSS) ohne Transaktionslog verarbeitet. Damit wirkt die Option 2 auf dem Primary Server wie 0, auf allen Secondary Servern wie 1.

Was bedeutet nun die "Verarbeitung mit Transaktionslog" für temporäre Tabellen? Ist der Parameter auf 1 gesetzt, oder wird explizit beim "create temp table … WITH NO LOG" angegeben, so werden die Daten der Temporären Tabelle in den DBSpaces abgelegt, die in der Konfiguration unter DBSPACETEMP gelistet sind und mit dem Flag "-t" aufgebaut wurden. Somit wird kein Transaktionslog geschrieben, und damit sind die Änderungen auch (ausser mit der Definition) in keiner Sicherung mit dabei sind.

Eine Temporäre Tabelle mit Transaktionslog wird in den DBSpaces aufgebaut, die in DBSPACETEMP in der Konfiguration zu finden sind, aber ohne das Flag "-t" aufgebaut wurden.

Hierbei erfolgt die gesamte Verarbeitung transaktionsgeschützt.

Ist kein DBSpace mit Logging in der Liste der DBSpaces unter DBSPACETEMP zu finden, so wird die temporäre Tabelle im ROOTDBS aufgebaut.

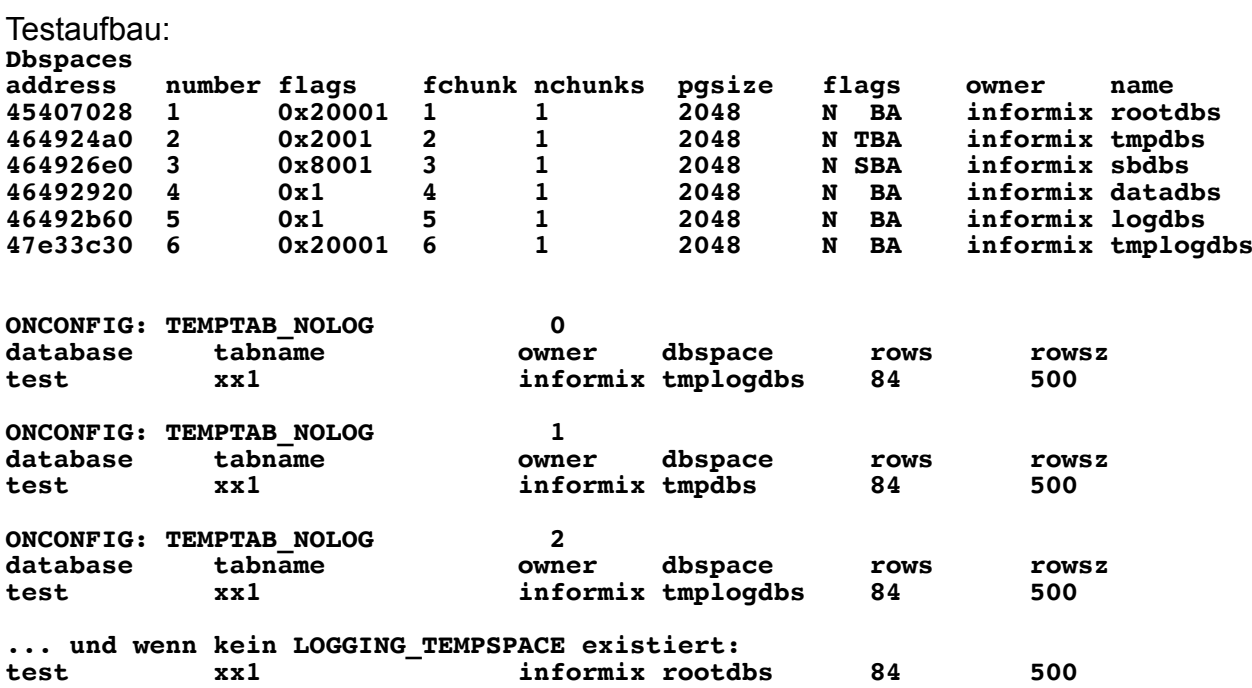

#### **TechTipp: SMI – Sysmaster Interface - sysdsc**

Die Tabelle sysdsc der Datenbank sysmaster wurde um die Spalten "dis hits" und "dis last access" erweitert.

Hierdurch lässt sich nun mittels SQL die Nutzung des Distribution Cache analysieren, indem die Hit-Rate und der letzte Zugriff abgefragt werden.

Die war bisher nur über die Ausgabe des "onstat -g dsc" möglich. Durch diese Analyse lassen sich z.B. Spalten identifizieren, die für die eine Ablage der Werteverteilung nie genutzt wird, und daher lediglich Zeit beim "update statistics medium/high" und Platz in der Tabelle sysdistrib benötigen.

#### **TechTipp: SMI – Sysmaster Interface - syssqlhosts**

Die Tabelle "syssqlhosts" in der Datenbank sysmaster wurde um die Spalte "portno" vom Typ Integer erweitert. Somit kann mittels SQL sowohl der Servicename, als auch der real verwendete Port abgefragt werden, der hinter dem Servicename steckt.

# **TechTipp: SMI – Sysmaster Interface – syssqlstat**

Neu in der Sysmaster Tabelle "syssqlstat" ist die bisherige Laufzeit der Session zu finden. Damit lassen sich lange laufende Abfragen einfacher identifizieren. Die Information ist in der Spalte

sqs\_q\_runtime integer, **{ Run time of current query (s) }**

zu finden.

Damit lassen sich SQL Statements finden, die schon sehr lange aktiv sind. Bei interaktiven Abfragen ist dies allerdings nicht die Zeit zur Ermittlung der Ergebnisse darstellt, denn der Wert wird durch die Interaktion (z.B. Next im dbaccess) beeinflusst.

#### **TechTipp: SMI – Sysmaster Interface – sysadtinfo**

Mit der Funktionalität dass das Informix Auditing direkt in das syslog des Betriebssystems schreiben zu lassen, kamen eine Reihe an Spalten in der Tabelle "sysadtinfo" der Datenbank sysmaster hinzu.

```
Dies sind:
```
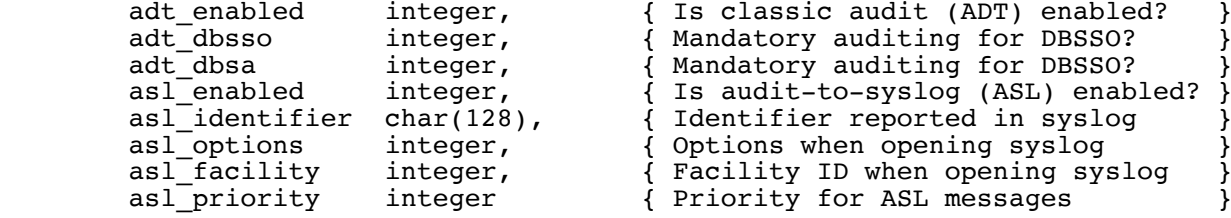

Wir haben das Thema "Audit ins Syslog" für den Newsletter 2021\_Q4 geplant. Daher hier nur vorab die Information über die zusätzlichen Informationen in der Tabelle.

#### **TechTipp: SMI – Sysmaster Interface – syssessiontempspaceusage**

Mit einem neuen View lässt sich die Nutzung der TempSpaces nun je Session einfacher darstellen. Dies war bereits bisher über eine trickreiche Abfrage möglich, wird nun aber als fertiger View den Administratoren angeboten.

Beispiel:

select \* from syssessiontempspaceusage

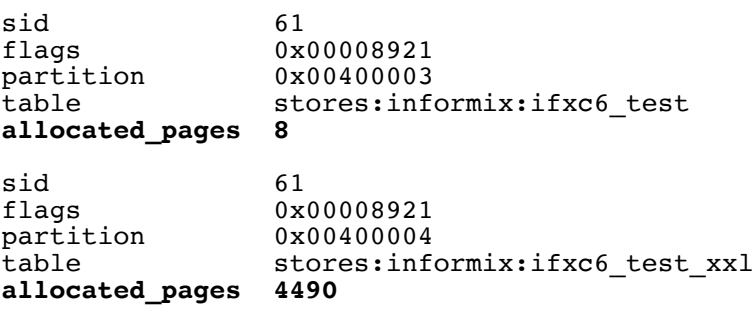

Der View lässt sich leicht ausbauen zu einer besser lesbaren Version:

```
select u.sid
,s.username
,s.uid
,s.pid
,s.hostname
,s.connected
,dbinfo('utc_to_datetime',s.connected) as contime
,s.feprogram
,u.flags
,u.partition
,dbinfo('dbspace',u.partition) as dbspace
,u.table
,u.allocated_pages
from syssessiontempspaceusage u, syssessions s
where u.sid = s.sid
```
Das Ergebnis:

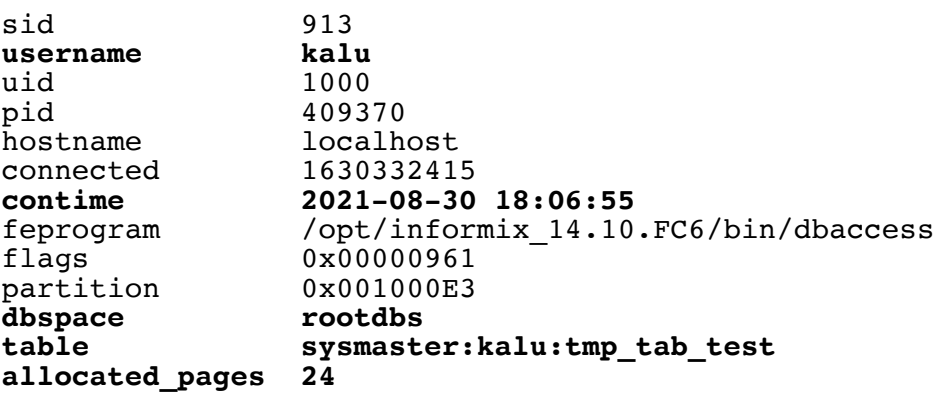

# **TechTipp: Neue Features im IBM INFORMIX Health Check**

Der Informix Health Check bekam mit der Version 1.03 neue Features:

- OS und Rechner Informationen werden angezeigt, incl. Cores, Memory
	- (Semaphore Informationen folgen in 1.04)
- Connections zum Datenbankserver werden analysiert
	- Anzahl Connections
	- User mit vielen Connections
	- Connections die lange offen sind
	- Datentransfer vom Client zum Server und umgekehrt

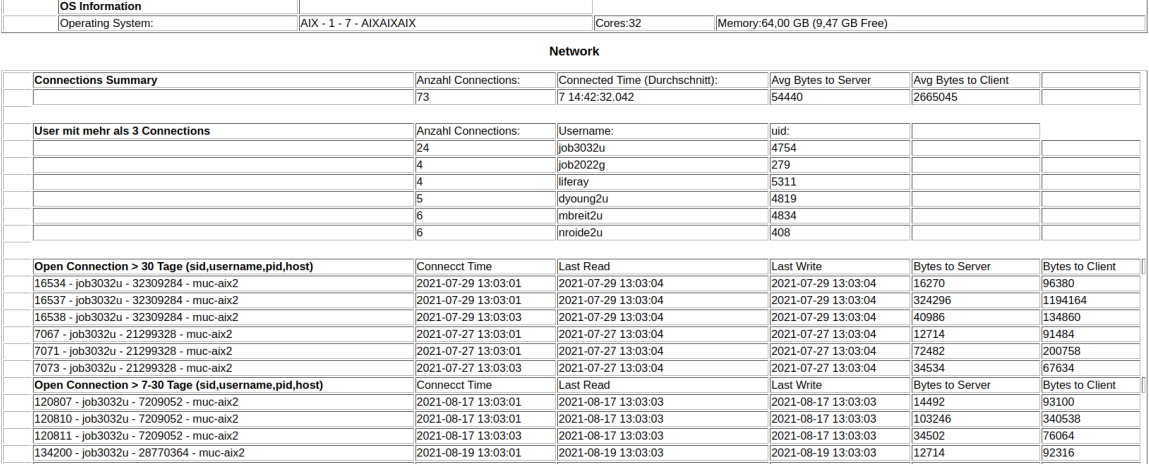

Mit dem nächsten Release 1.04 werden die Bereiche GLS und ENVIRONMENT freigeschalten, die bereits im internen Beta getestet werden.

Der Block der Connections wurde vorab mit der Version 1.03 freigegeben, da mit der Server Version 14.10.xC6 kleine Änderungen in der Datenbank sysmaster vorgenommen wurden, die im Check berücksichtigt werden müssen (ab Version 14.10.xC6 ist mind. Version 1.03 notwendig).

## **TechTipp: Migration – Check der Version der DataBlades**

Die InPlace Migration mit aktivierten DataBlades brachte in früheren Versionen immer wieder Probleme, wenn die Versionen der DataBlades der neuen Installation nicht identisch mit denen der bisherigen Version waren. Beim Start wurden die alten Versionen in den Cache aufgenommen, dann nach einiger Zeit (wenige Minuten) migrierte ein Migration task im Scheduler die DataBlades auf die neue Version. Da dies nicht unmittelbar auch im Cache stattfand, war ein Neustart der Instanz nach Ende der Läufe der Migration Threads ratsam.

Dies wurde in der aktuellen Migrationsroutine verbessert, so dass nun direkt zum Abschluss der Migration die Versionen der DataBlades überprüft und aktualisiert werden. Dies ist im "online.log" am Ende der Migration zu sehen als Info:

2021-08-27 12:53:41.786 INFO (migrate) Begin migrating database sensor\_db 2021-08-27 12:53:42.307 INFO (migrate) Begin migrating database kalu 2021-08-27 12:53:49.681 INFO (migrate) sensor\_db: TimeSeries.6.01.FC2 is up-todate<br>2021-08-27 12:53:49.681 INFO (migrate) Finished migrating database sensor\_db 2021-08-27 12:53:50.247 INFO (migrate) kalu: spatial.8.22.FC4 is up-to-date 2021-08-27 12:53:50.247 INFO (migrate) Finished migrating database kalu

## **Hinweis: Gastbeiträge erwünscht**

Oft haben Sie wohl schon in einem unserer Newsletter Anregungen oder Tipps gefunden, die Sie im Alltag als DB Admin oder Entwickler gut gebrauchen konnten. Allerdings schlummern bei Ihnen am Rechner sicher noch interessante Scripts und Lösungen, die für viele andere Leser interessant sein können.

Daher unsere Bitte an Sie:

Senden Sie uns Ihre Scripts, Tipps und Tricks, damit wir diese hier vorstellen können. Sie haben die Wahl, ob Sie als Autor genannt werden wollen, oder der Beitrag anonym als Gastbeitrag eingestellt wird.

Entsprechend unserem Budget können wir als Prämie leider nur diesen Newsletter als PDF anbieten und viele weitere Tipps und Tricks in den kommenden Ausgaben.

Haben Sie eine Lösung mit INFORMIX erstellt und wollen diese hier beschreiben ? Auch dafür bieten wir Ihnen eine kurze Vorstellung Ihrer Lösung an, einschliesslich Ihrer Kontaktinformation für die Leser, die sich näher fürIhre Lösung interessieren.

## **Newsletter Archive**

Vielen Dank für die Bereitstellung der Newsletter in den Archiven. Hier eine Übersicht der Archive, von denen wir wissen:

- •<https://iug.de/informix-newsletter>
- [https://www.cursor-distribution.de/de/ibm-software/informix-fuer-administratoren/](https://www.cursor-distribution.de/de/ibm-software/informix-fuer-administratoren/informix-newsletter-ibm) [informix-newsletter-ibm](https://www.cursor-distribution.de/de/ibm-software/informix-fuer-administratoren/informix-newsletter-ibm)
- •<https://bereos.eu/informix-newsletter.html>
- <https://www.nsi.de/informix/informix-newsletter>

Sie haben auch den Newsletter in einem öffentlichen Archiv abgelegt ? Dann senden Sie uns den Link, damit wir diesen hier mit einpflegen können.

# **Nutzung des INFORMIX Newsletters**

Die hier veröffentlichten Tipps&Tricks erheben keinen Anspruch auf Vollständigkeit. Die IUG hat sich dankenswerterweise dazu bereit erklärt, den INFORMIX Newsletter auf ihren Web Seiten zu veröffentlichen.

Da uns weder Tippfehler noch Irrtümer fremd sind, bitten wir hier um Nachsicht falls sich bei der Recherche einmal etwas eingeschlichen hat, was nicht wie beschrieben funktioniert.

Rückmeldungen hierzu sind herzlich Willkommen !

Die gefundenen Tippfehler dürfen zudem behalten und nach Belieben weiterverwendet werden.

Eine Weiterverbreitung in eigenem Namen (mit Nennung der Quelle) oder eine Bereitstellung auf der eigenen HomePage ist ausdrücklich erlaubt. Alle hier veröffentlichen Scripts stehen uneingeschränkt zur weiteren Verwendung zur Verfügung.

#### **Die Autoren dieser Ausgabe**

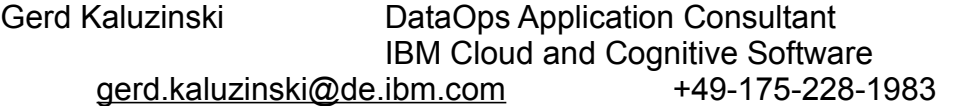

Besonderer Dank geht an **Martin Fuerderer** der HCL, der zuverlässig die Korrektur und Überprüfung der Inhalte und der Tippfehler übernimmt, sowie an **Andreas Legner** (ebenfalls HCL), der bei der Recherche neuer Features zuverlässig unterstützt. Dank auch an die vielen Helfer im Hintergrund.

Nicht zu vergessen der Dank an die Informix User Group, ohne die es keinen Neuanfang des INFORMIX Newsletters gegeben hätte und die dankenswerter Weise die Verteilung übernimmt.

Foto Nachweis: Redaktionsgarten (am frühen Abend) (Gerd Kaluzinski)